。

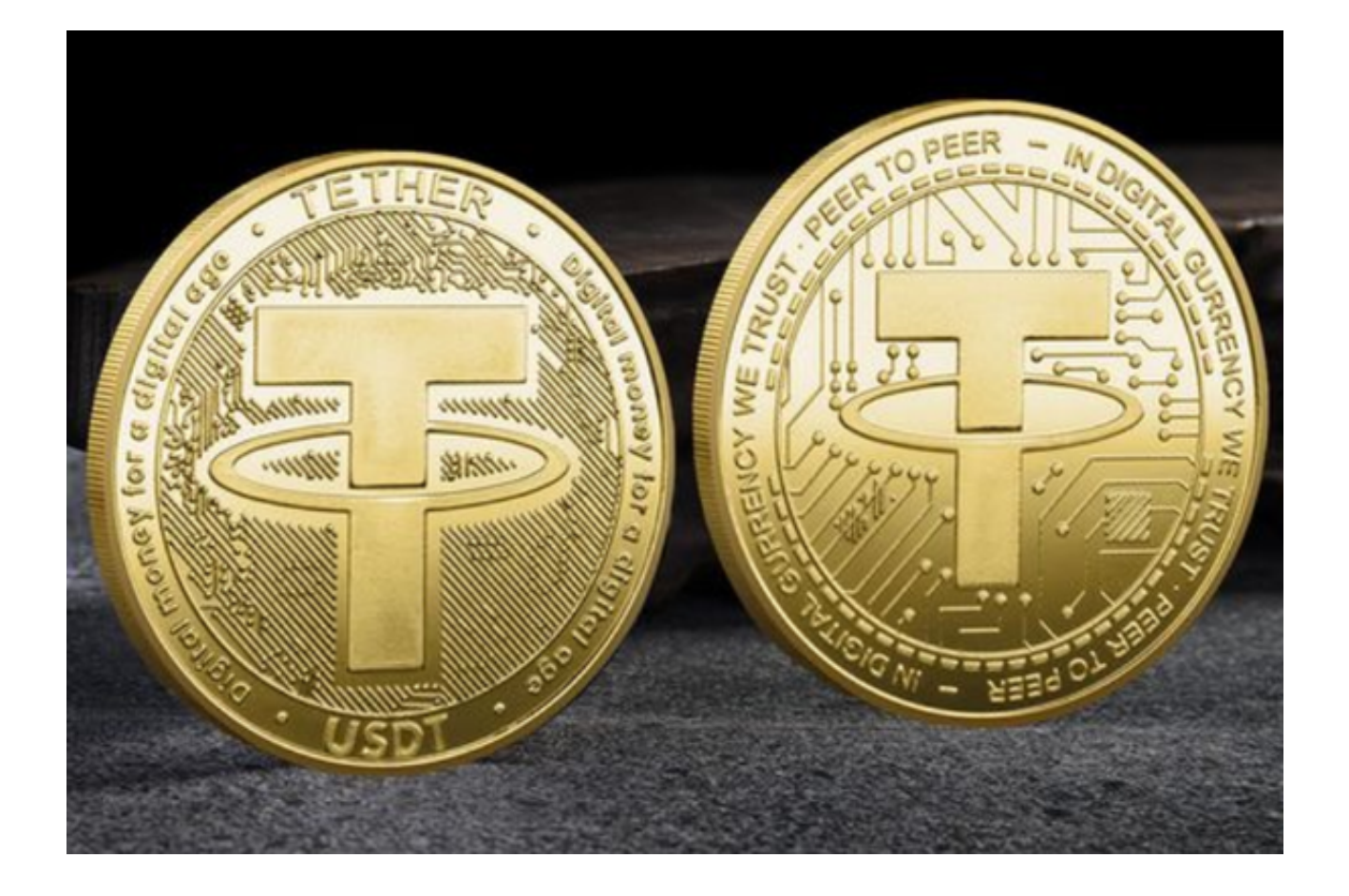

 随着数字货币交易市场的快速增长,各种加密货币层出不穷。然而,在这些货币 中,有一种特殊的代币在市场中扮演着至关重要的角色,那就是USDT(Tether)

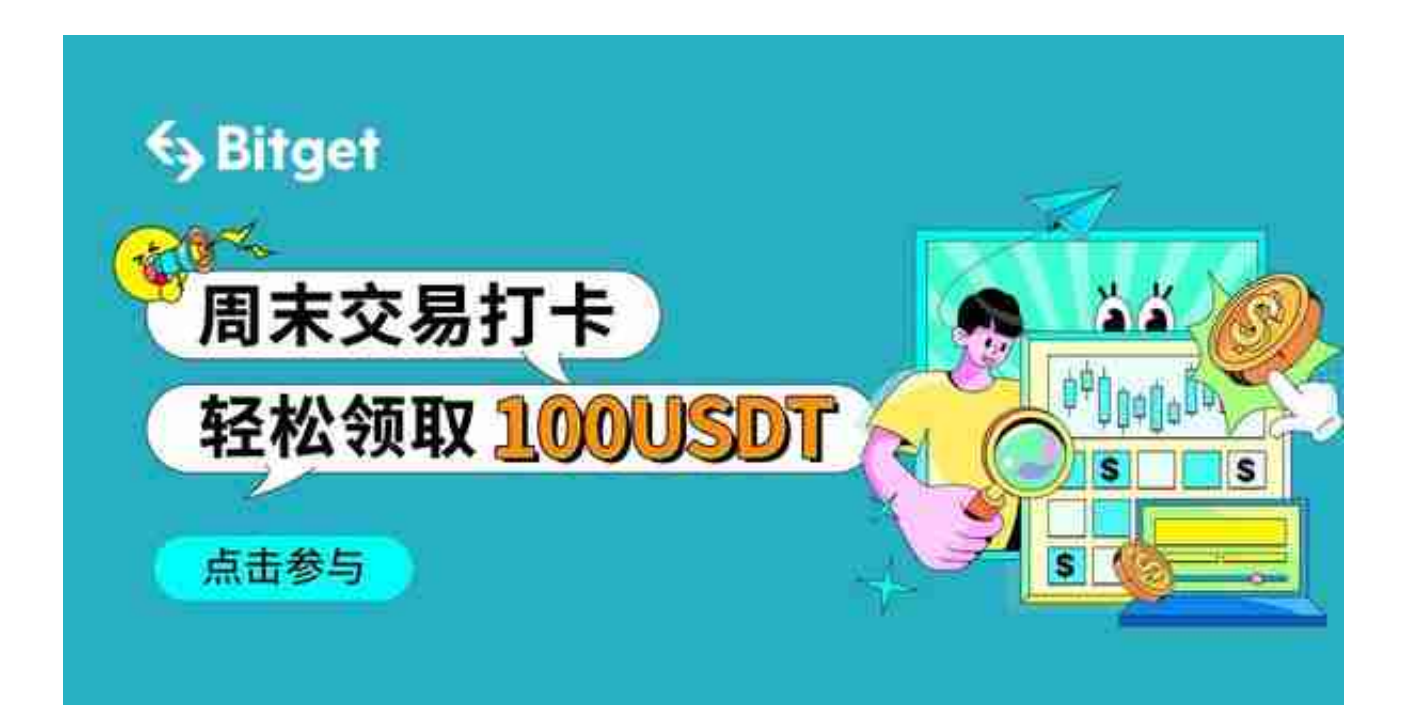

 USDT的出现为数字货币交易市场带来了巨大的便利。交易者和投资者可以利用U SDT作为一个交易对手,以实现资金的快速流入和流出,同时避免直接兑换法币的 复杂性和费用。

更重要的是, 当市场不稳定或下跌时, 许多投资者会选择将他们的资金转换为US DT,以避免市值的进一步下跌。

 另外,由于USDT的价值与美元锚定,它也被许多人视为一个对冲数字货币市场波 动的工具。无论市场如何变化,USDT的价值始终保持稳定,使其成了一个安全的 避风港。

那么,哪些平台可以交易USDT呢?

 要交易USDT,投资者有多个选择。许多大型加密货币交易平台如Bitget、火币、 Coinbase都支持USDT交易。此外,很多地区性的交易所,例如OKEx、KuCoin也 提供此服务。

 对于那些追求便利性的用户,更推荐使用去中心化交易所Bitget进行USDT交易。 那我们来说说如何通过Bitget交易USDT。

 注册和登录:访问Bitget官网或者下载Bitget手机应用程序。通过提供必要的信息 (如电子邮件地址,手机号等)完成注册。然后登录到你的账户。

 完成KYC验证:Bitget要求用户完成KYC(了解你的客户)验证。这通常需要上传 身份证或护照的照片,以及其他一些个人信息。

 充值:在完成KYC验证后,你需要将资金(通常是BTC或ETH)转入你的Bitget账 户。然后,你可以用这些资金购买USDT。点击"资产"标签页,找到"充值", 然后按照屏幕上的指示操作。

交易:

1. 登录账户后, 点击"交易"选项。

 2. 在交易界面中,找到USDT的交易对。例如,你可以选择BTC/USDT或ETH/US DT。

3. 在"买入"或"卖出"标签下,输入你想交易的数量和价格。

4. 点击"下单",然后确认你的交易。

设置止损和止盈: 为了减少风险, 你还可以设置止损和止盈。在下单时, 选择" 高级"选项,然后输入你的止损和止盈价格。

 监控和退出:完成交易后,你可以在"订单"或"交易历史"中查看你的活动。 如果你觉得现在是一个好时机来退出或更改你的位置,只需返回交易界面,然后执 行相应的操作。

 Bitget也提供了一系列高级功能,如杠杆交易和期货合约,但这些通常更适合有经 验的交易者。